# **CÀLCUL DE PVP** Butlletí Setmanal

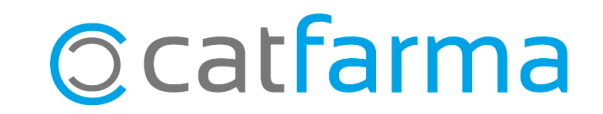

#### Com sabem, **Nixfarma** ens permet crear [fórmules](https://www.catfarma.net/bulletins/descarrega/nbvb-211015formulapvp.pdf) de càlcul de PVP.

En aquest butlletí explicarem com funciona el càlcul automàtic de PVPs de parafarmàcia. Veurem que és possible realitzar el càlcul automàtic des de la recepció o des de la fitxa de l'article.

**2**

Tot seguit veurem un exemple:

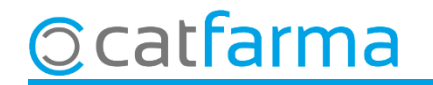

Perquè al finalitzar la recepció, **Nixfarma** ens mostri el càlcul de PVP automàticament, cal que primer s'hagi assignat una fórmula ja creada al proveïdor. Accedim a **Compres Proveïdors Mestre Proveïdors**:

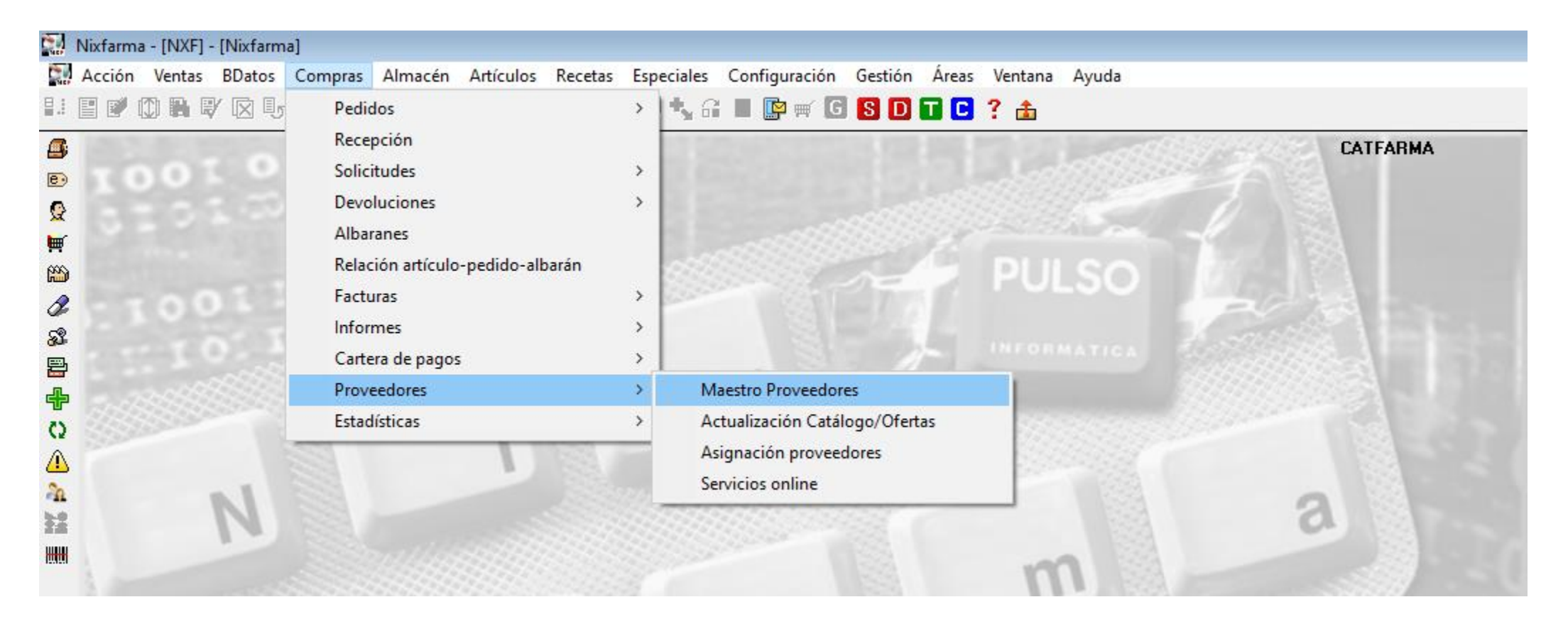

**3**

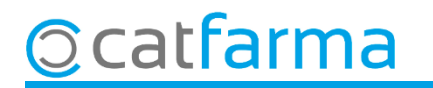

Un cop a la pantalla de **Proveïdors**, accedim a la pestanya **Preus** on assignarem una fórmula ja creada al proveïdor seleccionat.

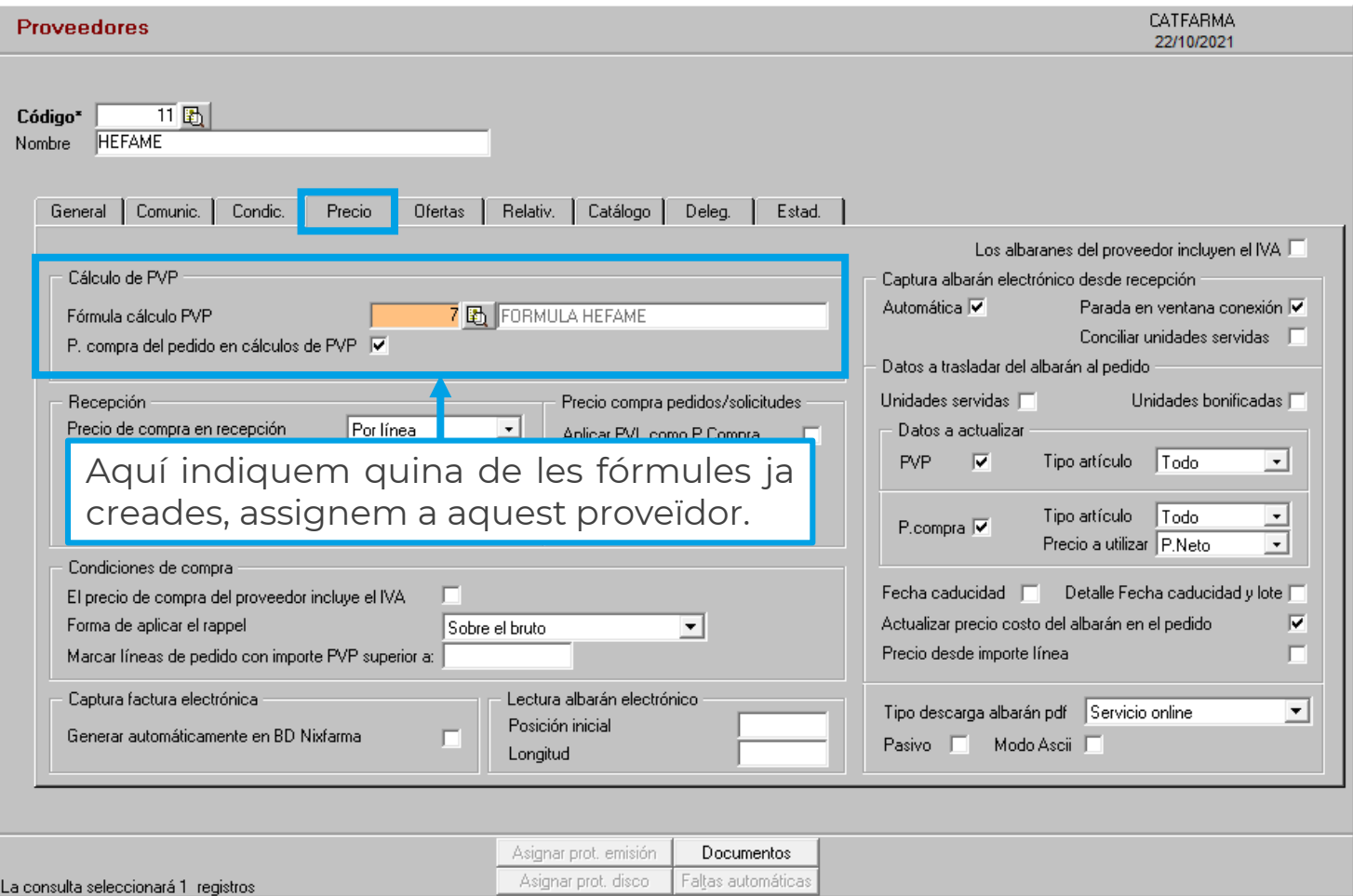

**4**

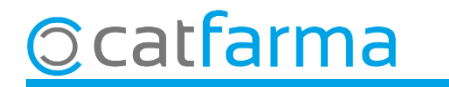

Com veiem a l'exemple, si al finalitzar la recepció tenim productes de parafarmàcia, es mostrarà automàticament el càlcul de PVP de la fórmula assignada. Si no, caldrà seleccionar la fórmula manualment.

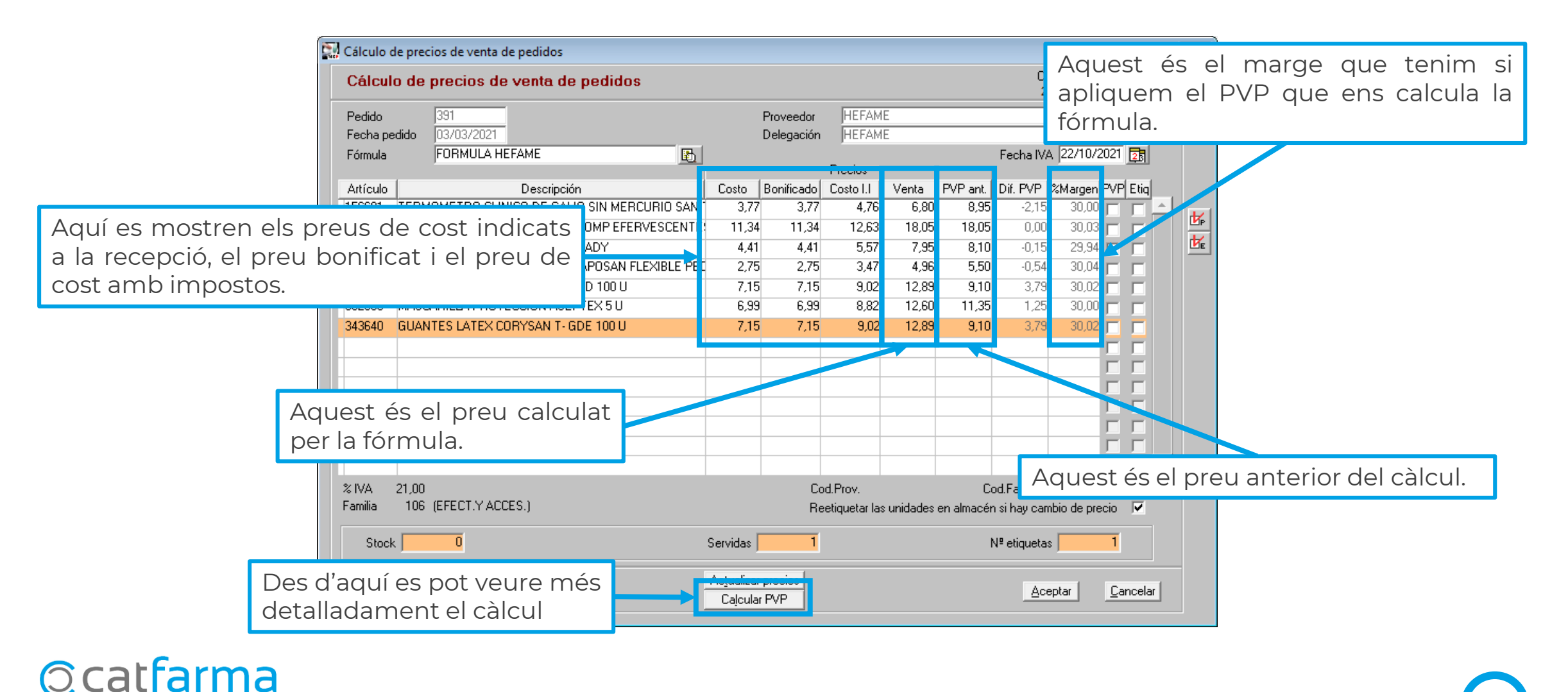

**5**

A la finestra de **Càlcul de preus de venda**, es mostra més detalladament quin és el procés realitzat per obtenir el PVP.

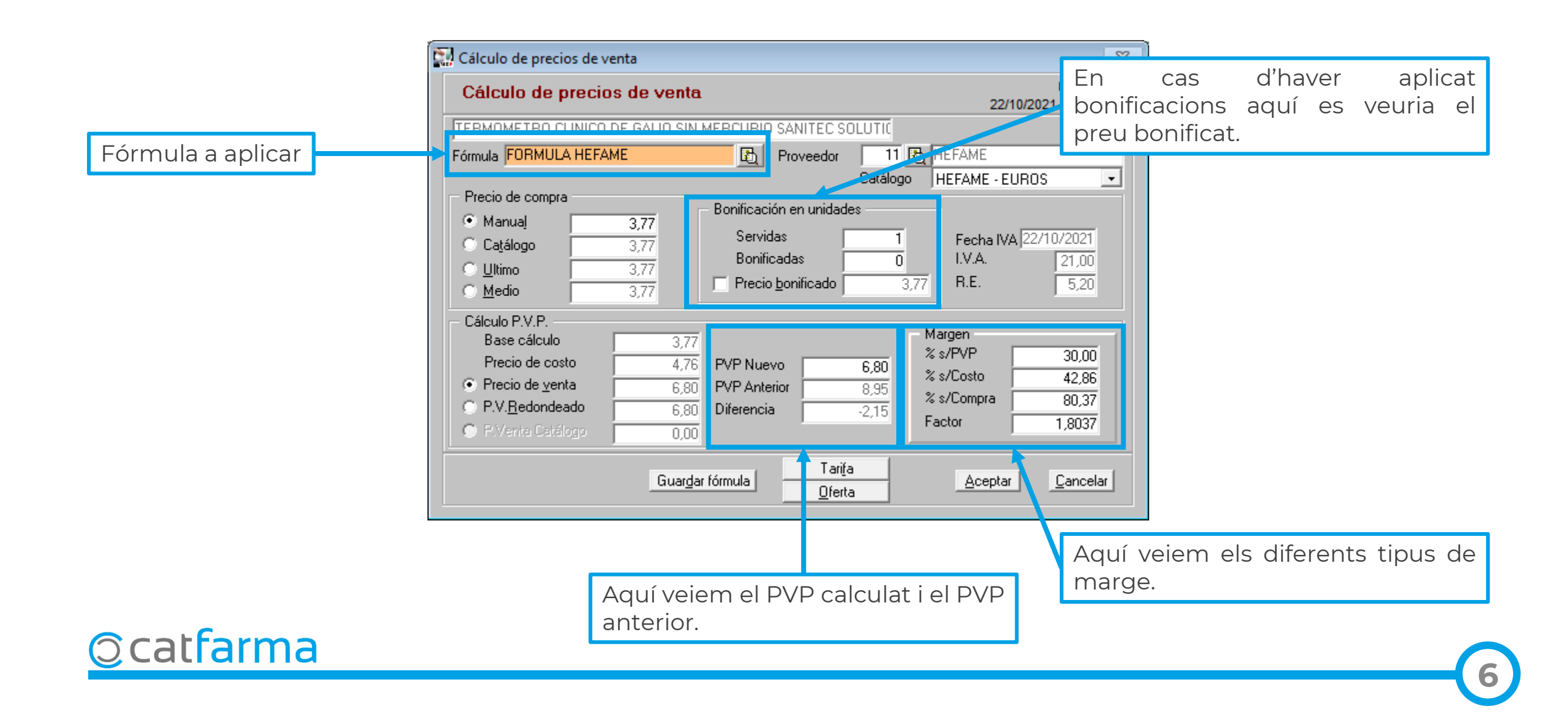

També és possible accedir a la pantalla de càlcul de PVP des de la fitxa de l'article.

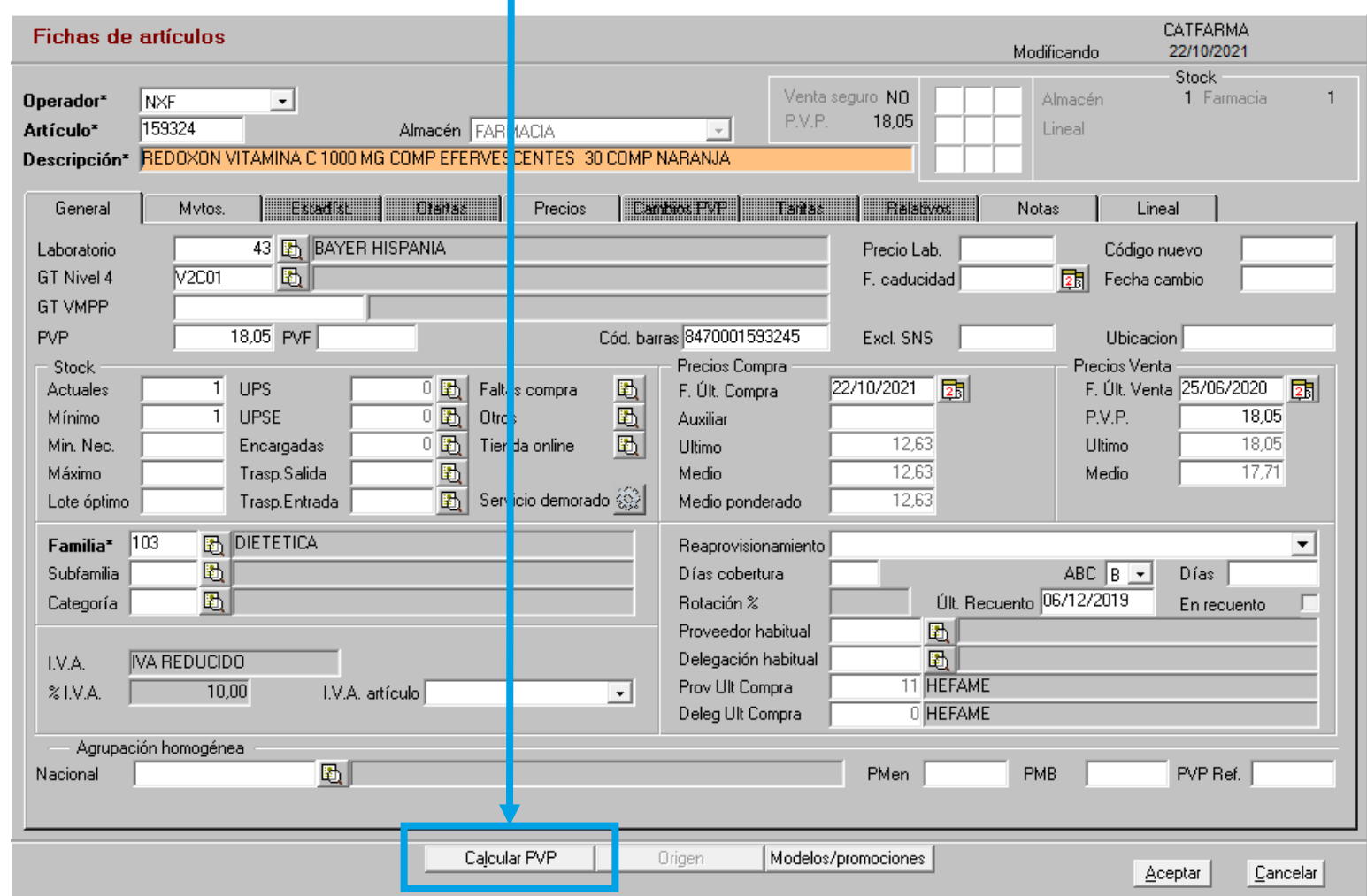

**7**

**Ocatfarma** 

## **SEMPRE AL TEU SERVEI** Bon Treball

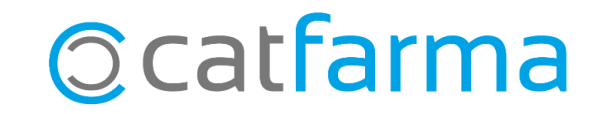